# **Grand Rounds Electronic Check-in**

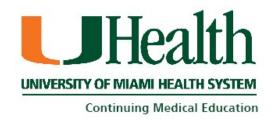

### Electronic Check-in Using your Computer, Cellphone or Tablet

#### Highlights:

- Fast and Easy
- Must be done within 24 hours of the session
- Use the system to receive credit for attending other UM Grand Rounds
- ➤ Your on-line CME transcript will be up to date and available 24/7!

### Please follow these steps:

#### From your device:

- Go to URL https://cmetracker.net/UMIACME/
- Click 'Sign In'
- Create an account, or sign in with your credentials
- Click on 'Activity Check In'
- Enter the activity code provided during the Grand Rounds session. Each session will have a unique code.
- Click 'Submit' and your attendance will be recorded.

NOTE: YOU ONLY HAVE 24 HOURS FROM THE SESSION TO RECORD YOUR ATTENDANCE. AFTER 24 HOURS, YOU WILL NOT BE ABLE TO SIGN IN TO RECEIVE CREDIT.

### Step 1: Go to the CME tracker website and click on 'Sign In'

https://cmetracker.net/UMIACME/

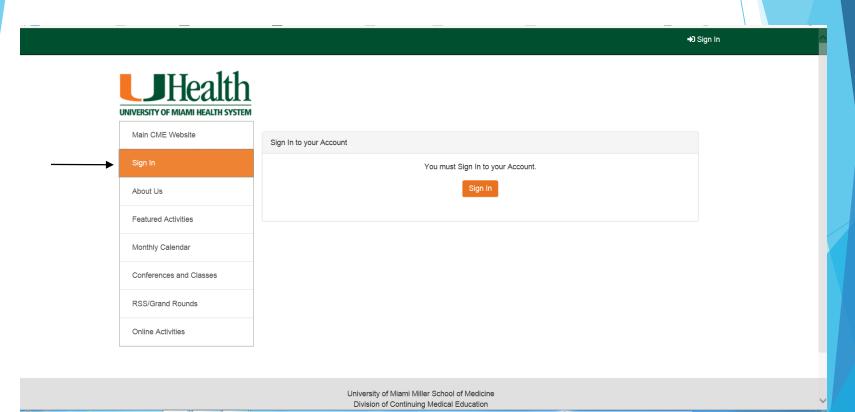

## Step 2: Create an account, or sign in with your credentials

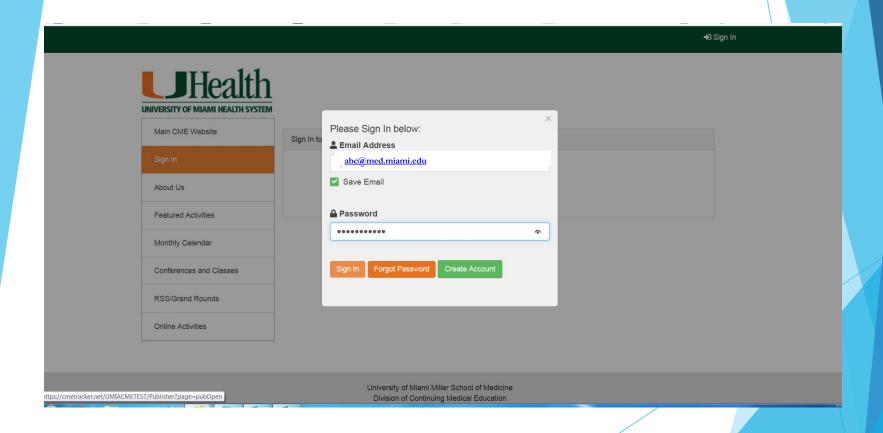

# Step 3: Click on 'Activity Check In'

Sign Out

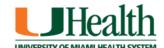

Main CME Website

My Portal

About Us

Featured Activities

Monthly Calendar

Conferences and Classes

RSS/Grand Rounds

Online Activities

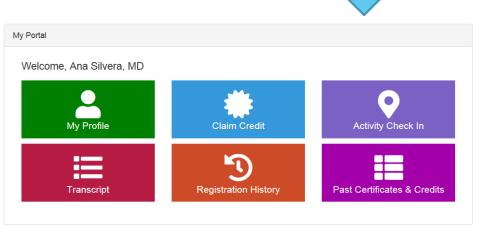

## Step 4: Enter activity code provided and click 'Submit'.

€ Sign Out

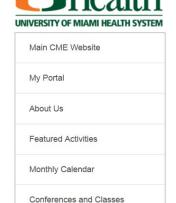

RSS/Grand Rounds

Online Activities

#### Activity Check In

| Please enter the Activity Check-in  | code you were provided at the activity you attended today.                                 |
|-------------------------------------|--------------------------------------------------------------------------------------------|
| Note: To ensure and verify actual   | attendance, Activity Codes are only valid for 3 days after the day the activity took place |
| f you did not check in on the day o | f the event, please contact your CME Coordinator.                                          |
| Activity Code                       | Submit                                                                                     |
| Activity Code                       |                                                                                            |
|                                     |                                                                                            |
| Ny Registration History             |                                                                                            |
| My Registration History Search:     |                                                                                            |
|                                     |                                                                                            |

# Step 5: Your attendance has been recorded. You can either enter another activity code or sign out.

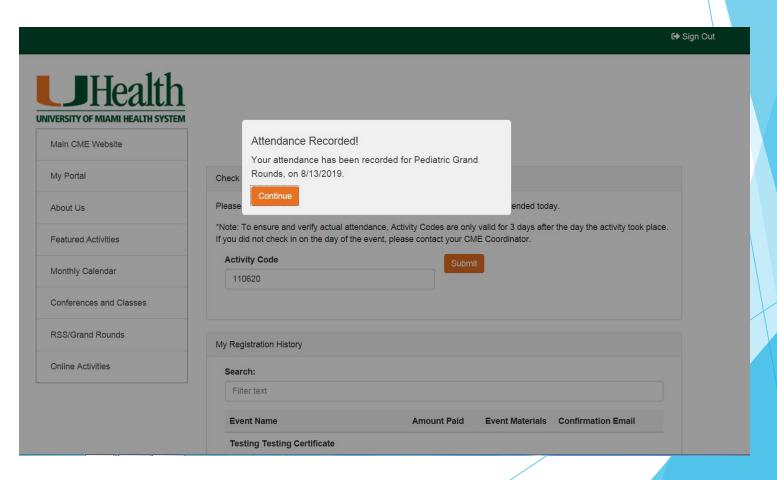

### If you have any questions please contact:

- Patricia Gonzalez
- > 305-326-6110
- pmg101@med.miami.edu